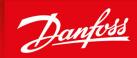

ENGINEERING TOMORROW

Installation Guide

# Modbus RTU Card VLT<sup>®</sup> Soft Starter MCD 600

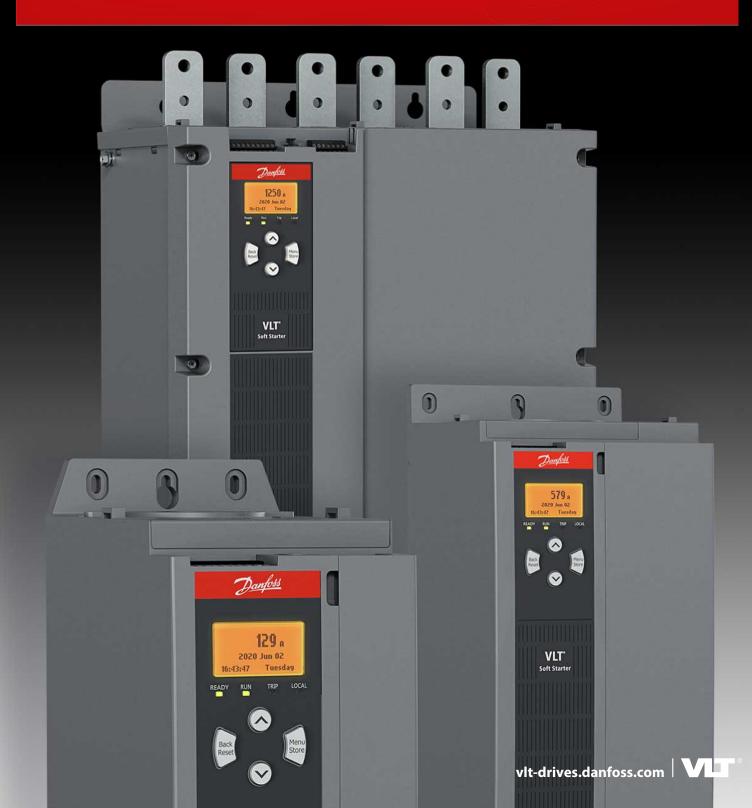

Danfoss

Contents

### Contents

| 1 | Saf  | ety                                                    | 5  |
|---|------|--------------------------------------------------------|----|
|   | 1.1  | Disclaimer                                             | 5  |
|   | 1.2  | Warnings                                               | 5  |
|   | 1.3  | Important User Information                             | 5  |
|   |      |                                                        | _  |
| 2 |      | roduction                                              | 6  |
|   | 2.1  | Compatibility                                          | 6  |
| 3 | Inst | tallation                                              | 7  |
|   | 3.1  | Installing the Expansion Card                          | 7  |
|   | 3.2  | Connecting to the Network                              | 7  |
| - | _    |                                                        | _  |
| 4 |      | eration                                                | 8  |
|   | 4.1  | Prerequisites                                          | 8  |
|   | 4.2  | Client Configuration                                   | 8  |
|   | 4.3  | Configuration                                          | 8  |
|   |      | 4.3.1 Modbus Network Settings                          | 8  |
|   |      | 4.3.2 Enabling Network Control                         | 8  |
|   | 4.4  | Feedback LEDs                                          | 8  |
| 5 | Мо   | dbus Registers                                         | 9  |
|   | 5.1  | PLC Configuration                                      | 9  |
|   | 5.2  | Compatibility                                          | 9  |
|   | 5.3  | Ensuring Safe and Successful Control                   | 9  |
|   | 5.4  | Parameter Management                                   | 9  |
|   | 5.5  | Standard Mode                                          | 9  |
|   |      | 5.5.1 Command and Configuration Registers (Read/Write) | 9  |
|   |      | 5.5.2 Status Reporting Registers (Read Only)           | 10 |
|   | 5.6  | Examples                                               | 13 |
|   | 5.7  | Trip Codes                                             | 13 |
|   | 5.8  | Modbus Error Codes                                     | 15 |
| 6 | Gro  | ound Fault Protection                                  | 16 |
|   | 6.1  | Overview                                               | 16 |
|   | 6.2  | Connect the CT to the Ground Fault Inputs              | 16 |
|   | 6.3  | Configure Ground Fault Protection Settings             | 16 |
|   |      |                                                        |    |
| 7 | Spe  | ecifications                                           | 17 |
|   | 7.1  | Connections                                            | 17 |

| Modbus | RTU | Card |
|--------|-----|------|
|--------|-----|------|

| the hu  | , |
|---------|---|
| Dantoss | ĸ |
| 0-1     |   |

Contents

| 7.2 | Settings      | 17 |
|-----|---------------|----|
| 7.3 | Certification | 17 |

<u>Danfoss</u>

### 1 Safety

### 1.1 Disclaimer

The examples and diagrams in this manual are included solely for illustrative purposes. The information contained in this manual is subject to change at any time and without prior notice. Responsibility or liability is never accepted for direct, indirect, or consequential damage resulting from the use or application of this equipment.

### 1.2 Warnings

### 🛦 W A R N I N G 🛦

#### SHOCK HAZARD

Attaching or removing accessories while the soft starter is connected to mains voltage may cause personal injury.

Before attaching or removing accessories, isolate the soft starter from mains voltage.

### 🛦 W A R N I N G 🛦

#### RISK OF PERSONAL INJURY AND EQUIPMENT DAMAGE

Inserting foreign objects or touching the inside of the soft starter while the expansion port cover is open may endanger personnel and can damage the soft starter.

- Do not insert foreign objects in the soft starter with the port cover open.
- Do not touch the inside of the soft starter with the port cover open.

### 1.3 Important User Information

Observe all necessary safety precautions when controlling the soft starter remotely. Alert personnel that machinery may start without warning.

The installer is responsible for following all instructions in this manual and for following correct electrical practice. Use all internationally recognized standard practice for RS485 communication when installing and using this equipment.

<u>Danfoss</u>

Introduction

### **2** Introduction

### 2.1 Compatibility

This communication expansion card is suitable for use with VLT<sup>®</sup> Soft Starter MCD 600. The card is available in 2 versions:

- 175G0127: VLT<sup>®</sup> Soft Starter MCD 600 Modbus RTU Card
- 175G0027: VLT<sup>®</sup> Soft Starter MCD 600 Modbus RTU Card with Ground Fault Protection.

This manual is suitable for use with both versions.

This Installation Guide is intended for use with version 2.x of the VLT<sup>®</sup> Soft Starter MCD 600 Modbus RTU Card. Version 1.x of the Modbus RTU Card does not support custom users, TCP connection, or IoT operation.

Danfoss

### **3 Installation**

### 3.1 Installing the Expansion Card

#### Procedure

- 1. Push a small flat-bladed screwdriver into the slot in the center of the expansion port cover and ease the cover away from the soft starter.
- 2. Line up the card with the expansion port.
- 3. Gently push the card along the guide rails until it clicks into the soft starter.

#### Example

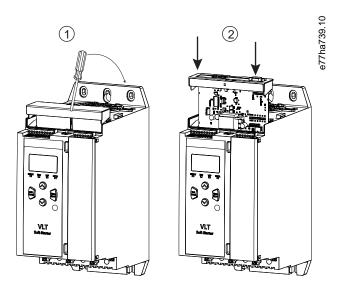

Illustration 1: Installation of the Expansion Card

### 3.2 Connecting to the Network

The expansion card must be installed in the soft starter. **Procedure** 

- 1. Restore control power.
- 2. Connect field wiring via the 5-way connector plug.

#### Example

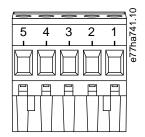

#### Illustration 2: 5-way Connector Plug

| Pin  | Function |
|------|----------|
| 1, 2 | Data A   |
| 3    | Common   |
| 4, 5 | Data B   |

### **4** Operation

### 4.1 Prerequisites

The Modbus RTU Card must be controlled by a Modbus client (such as a PLC) which complies with the Modbus Protocol Specification. For successful operation, the client must also support all functions and interfaces described in this manual.

### 4.2 Client Configuration

For standard Modbus 11-bit transmission, configure the client for 2 stop bits with no parity and 1 stop bit for odd or even parity. For 10-bit transmission, configure the client for 1 stop bit.

In all cases, the client baud rate and server address must match those set in parameters 12-1 to 12-4.

The data polling interval must be long enough for the module to respond. Short polling intervals may cause inconsistent or incorrect behavior, particularly when reading multiple registers. The recommended minimum polling interval is 300 ms.

### 4.3 Configuration

### 4.3.1 Modbus Network Settings

Set the network communication parameters for the card via the soft starter. For details on how to configure the soft starter, see the VLT<sup>®</sup> Soft Starter MCD 600 Operating Guide.

#### **Table 1: Parameter Settings**

| Parameter Parameter name |  | Description                                               |  |
|--------------------------|--|-----------------------------------------------------------|--|
| 12-1 Modbus Address      |  | Sets the Modbus RTU network address for the soft starter. |  |
| 12-2 Modbus Baud Rate    |  | Selects the baud rate for Modbus RTU communications.      |  |
| 12-3 Modbus Parity       |  | Selects the parity for Modbus RTU communications.         |  |
| 12-4 Modbus Timeout      |  | Selects the timeout for Modbus RTU communications.        |  |

### 4.3.2 Enabling Network Control

The soft starter only accepts commands from the expansion card if *parameter 1-1 Command Source* is set to *Network*.

ΝΟΤΙΟΕ

If the reset input is active, the soft starter does not operate. If a reset switch is not required, fit a link across terminals RESET, COM+ on the soft starter.

### 4.4 Feedback LEDs

| LED status                              | Description             |  |  |
|-----------------------------------------|-------------------------|--|--|
| Off The soft starter is not powered up. |                         |  |  |
| On                                      | Communication active.   |  |  |
| Flashing                                | Communication inactive. |  |  |

ΝΟΤΙΟΕ

If communication is inactive, the soft starter may trip on Network Communications. If *parameter 6-13 Network Communications* is set to *Soft Trip and Log* or *Trip Starter*, the soft starter requires a reset.

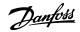

## <u>Danfoss</u>

### **5 Modbus Registers**

### 5.1 PLC Configuration

Use the tables in <u>5.5 Standard Mode</u> to map registers within the device to addresses within the PLC.

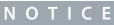

All references to registers mean the registers within the device unless otherwise stated.

### 5.2 Compatibility

The Modbus RTU Card supports 2 modes of operation:

- In Standard Mode, the device uses registers defined in the Modbus Protocol Specification.
- In Legacy Mode, the device uses the same registers as the clip-on Modbus Module supplied by Danfoss for use with older soft starters. Some registers differ from those specified in the Modbus Protocol Specification.

### 5.3 Ensuring Safe and Successful Control

Data written to the device remains in its registers until the data is overwritten or the device is reinitialized.

If the soft starter should be controlled via *parameter 7-1 Command Override* or should be disabled via the reset input (terminals RESET, COM+), fieldbus commands should be cleared from the registers. If a command is not cleared, it is resent to the soft starter once fieldbus control resumes.

### 5.4 Parameter Management

Parameters can be read from and written to the soft starter. The Modbus RTU Card can read or write a maximum of 125 registers in 1 operation.

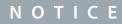

The total number of parameters in the soft starter may vary according to the model and parameter list of the soft starter. Attempting to write to a register not associated with a parameter returns an error code 02 (illegal data address). Read register 30602 to determine the total number of parameters in the soft starter.

### ΝΟΤΙΟΕ

Do not change the default values of the Advanced parameters (*parameter group 20-\*\* Advanced Parameters*). Changing these values may cause unpredictable behavior in the soft starter.

### 5.5 Standard Mode

### 5.5.1 Command and Configuration Registers (Read/Write)

#### Table 2: Description of Read/Write Registers

| Register | Description            | Bits | Details                                                                                                    |
|----------|------------------------|------|----------------------------------------------------------------------------------------------------|
| 40001    | Command (single write) | 0–7  | To send a command to the starter, write the required value:<br>00000000 = Stop<br>00000001 = Start<br>00000100 = Reset<br>00001000 = Quick stop (coast to stop)<br>00001000 = Forced communication trip<br>00010000 = Start using Parameter Set 1<br>00100000 = Start using Parameter Set 2<br>01000000 = Reserved |

**Modbus Registers** 

| Register    | Description                                           | Bits | Details                                                                                                    |
|-------------|-------------------------------------------------------|------|----------------------------------------------------------------------------------------------------|
|             |                                                       |      | 1000000 = Reserved                                                                                                    |
|             |                                                       | 8–14 | Reserved                                                                                                    |
|             |                                                       | 15   | Must = 1                                                                                                    |
| 40002       | Reserved                                              |      |                                                                                                    |
| 40003       | Reserved                                              |      |                                                                                                    |
| 40004       | Reserved                                              |      |                                                                                                    |
| 40005       | Reserved                                              |      |                                                                                                    |
| 40006       | Reserved                                              |      |                                                                                                    |
| 40007       | Reserved                                              |      |                                                                                                    |
| 40008       | Reserved                                              |      |                                                                                                    |
| 40009–40xxx | Parameter management (single or multiple read/ write) | 0–15 | Manage soft starter programmable parameters. See the VLT® Soft Start-<br>er MCD 600 Operating Guide for a complete parameter list. |

### 5.5.2 Status Reporting Registers (Read Only)

### ΝΟΤΙΟΕ

For models MCD6-0063B and smaller (soft starter model ID 1~4), the current and frequency reported via communications registers are 10 times greater than the actual value.

#### Table 3: Description of Read Registers

| Register | Description              | Bits | Details                                                                              |
|----------|--------------------------|------|--------------------------------------------------------------------------------------|
| 30003    | Reserved                 |      |                                                                                      |
| 30004    | Reserved                 |      |                                                                                      |
| 30005    | Reserved                 |      |                                                                                      |
| 30006    | Reserved                 |      |                                                                                      |
| 30007    | Reserved                 |      |                                                                                      |
| 30008    | Reserved                 |      |                                                                                      |
| 30600    | Version                  | 0–5  | Binary protocol version                                                              |
|          |                          | 6–8  | Parameter list major version                                                         |
|          |                          | 9–15 | Product type code: 15 = MCD 600                                                      |
| 30601    | Model number             | 0–7  | Reserved                                                                             |
|          |                          | 8–15 | Soft starter model ID                                                                |
| 30602    | Changed parameter number | 0–7  | 0 = No parameters have changed<br>1–255 = Index number of the last parameter changed |
|          |                          | 8–15 | Total number of parameters available in the soft starter                             |

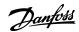

### Modbus RTU Card

#### Installation Guide

<u>Danfoss</u>

| Register | Description             | Bits  | Details                                                                                                    |
|----------|-------------------------|-------|----------------------------------------------------------------------------------------------------|
| 30603    | Changed parameter value | 0–15  | Value of the last parameter that was changed, as indicated in register 30602                                                                                                    |
| 30604    | Starter state           | 0-4   | 0 = Reserved<br>1 = Ready<br>2 = Starting<br>3 = Running<br>4 = Stopping<br>5 = Not ready (restart delay, restart temperature check, run simulation,<br>reset input is open)<br>6 = Tripped<br>7 = Programming mode<br>8 = Jog forward<br>9 = Jog reverse |
|          |                         | 5     | 1 = Warning                                                                                                    |
|          |                         | 6     | 0 = Uninitialized<br>1 = Initialized                                                                                                    |
|          |                         | 7     | Command source<br>0 = Remote LCP, Digital Input, Clock<br>1 = Network                                                                                                    |
|          |                         | 8     | 0 = Parameters have changed since last parameter read<br>1 = No parameters have changed                                                                                                    |
|          |                         | 9     | 0 = Negative phase sequence<br>1 = Positive phase sequence                                                                                                    |
|          |                         | 10–15 | Reserved                                                                                                    |
| 30605    | Current                 | 0–13  | Average rms current across all 3 phases                                                                                                    |
|          |                         | 14–15 | Reserved                                                                                                    |
| 30606    | Current                 | 0–9   | Current (% motor FLC)                                                                                                    |
|          |                         | 10–15 | Reserved                                                                                                    |
| 30607    | Motor temperature       | 0–7   | Motor thermal model (%)                                                                                                    |
|          |                         | 8–15  | Reserved                                                                                                    |
| 30608    | Power                   | 0–11  | Power                                                                                                    |
|          |                         | 12-13 | Power scale<br>0 = Multiply power by 10 to get W<br>1 = Multiply power by 100 to get W<br>2 = Power (kW)<br>3 = Multiply power by 10 to get kW                                                                                                    |
|          |                         | 14–15 | Reserved                                                                                                    |
| 30609    | % Power factor          | 0–7   | 100% = power factor of 1                                                                                                    |

**Modbus Registers** 

| Register    | Description                   | Bits  | Details                                                                                                    |
|-------------|-------------------------------|-------|----------------------------------------------------------------------------------------------------|
|             |                               | 8–15  | Reserved                                                                                                    |
| 30610       | Voltage                       | 0–13  | Average rms voltage across all 3 phases                                                                                                    |
|             |                               | 14–15 | Reserved                                                                                                    |
| 30611       | Current                       | 0–13  | Phase 1 current (rms)                                                                                                    |
|             |                               | 14–15 | Reserved                                                                                                    |
| 30612       | Current                       | 0–13  | Phase 2 current (rms)                                                                                                    |
|             |                               | 14–15 | Reserved                                                                                                    |
| 30613       | Current                       | 0–13  | Phase 3 current (rms)                                                                                                    |
|             |                               | 14–15 | Reserved                                                                                                    |
| 30614       | Voltage                       | 0–13  | Phase 1 voltage                                                                                                    |
|             |                               | 14–15 | Reserved                                                                                                    |
| 30615       | Voltage                       | 0–13  | Phase 2 voltage                                                                                                    |
|             |                               | 14–15 | Reserved                                                                                                    |
| 30616       | Voltage                       | 0–13  | Phase 3 voltage                                                                                                    |
|             |                               | 14–15 | Reserved                                                                                                    |
| 30617       | Parameter list version number | 0–7   | Parameter list minor revision                                                                                                    |
|             |                               | 8–15  | Parameter list major version                                                                                                    |
| 30618       | Digital input state           | 0–15  | For all inputs, 0 = open, 1 = closed (shorted)<br>0 = Start/Stop<br>1 = Reserved<br>2 = Reset<br>3 = Input A<br>4 = Input B<br>5 to 15 = Reserved |
| 30619       | Trip code                     | 0–15  | See <u>5.7 Trip Codes</u>                                                                                                    |
|             |                               | 8–15  | Reserved                                                                                                    |
| 30620       | Reserved                      |       |                                                                                                    |
| 30621       | Frequency                     | 0–15  | Frequency (Hz)                                                                                                    |
| 30622       | Ground current                | 0–15  | Ground Current (A)                                                                                                    |
| 30623~30631 | Reserved                      |       |                                                                                                    |

Reading register 30603 (Changed parameter value) resets registers 30602 (Changed parameter number) and 30604 (Parameters have changed). Always read registers 30602 and 30604 before reading register 30603.

NOTICE

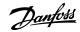

<u>Danfoss</u>

### 5.6 Examples

#### Table 4: Command: Start

| Message | Soft starter address | Function code | Register address | Data | CRC        |
|---------|----------------------|---------------|------------------|------|------------|
| In      | 20                   | 06            | 40002            | 1    | CRC1, CRC2 |
| Out     | 20                   | 06            | 40002            | 1    | CRC1, CRC2 |

#### Table 5: Soft Starter State: Running

| Message | Soft starter address | Function code | Register address | Data     | CRC        |
|---------|----------------------|---------------|------------------|----------|------------|
| In      | 20                   | 03            | 40003            | 1        | CRC1, CRC2 |
| Out     | 20                   | 03            | 2                | xxxx0011 | CRC1, CRC2 |

#### Table 6: Trip Code: Motor Overload

| Message | Soft starter address | Function code | Register address | Data    | CRC        |
|---------|----------------------|---------------|------------------|---------|------------|
| In      | 20                   | 03            | 40004            | 1       | CRC1, CRC2 |
| Out     | 20                   | 03            | 2                | 0000010 | CRC1, CRC2 |

Table 7: Download Parameter from Soft Starter - Read Parameter 5 (Parameter 1-5 Locked Rotor Current), 600%

| Message | Soft starter address | Function code | Register  | Data | CRC        |
|---------|----------------------|---------------|-----------|------|------------|
| In      | 20                   | 03            | 40013     | 1    | CRC1, CRC2 |
| Out     | 20                   | 03            | 2 (bytes) | 600  | CRC1, CRC2 |

Table 8: Upload Single Parameter to Soft Starter - Write Parameter 61 (Parameter 2-9 Stop Mode), set =1

| Message | Soft starter address | Function code | Register | Data | CRC        |
|---------|----------------------|---------------|----------|------|------------|
| In      | 20                   | 06            | 40024    | 1    | CRC1, CRC2 |
| Out     | 20                   | 06            | 40024    | 1    | CRC1, CRC2 |

Table 9: Upload Multiple Parameters to Soft Starter - Write Parameters 9, 10, 11 (Parameters 2-2 to 2-4) Set to Values of 15 s, 300%, and 350%, Respectively

| Message | Soft starter address | Function code | Register | Data         | CRC        |
|---------|----------------------|---------------|----------|--------------|------------|
| In      | 20                   | 16            | 40017, 3 | 15, 300, 350 | CRC1, CRC2 |
| Out     | 20                   | 16            | 40017, 3 | 15, 300, 350 | CRC1, CRC2 |

### ΝΟΤΙΟΕ

This function can only be used to upload consecutive parameters. The Register field indicates the number of parameters to be uploaded and the register number of the 1<sup>st</sup> parameter.

### 5.7 Trip Codes

| Code | Description       |
|------|-------------------|
| 0    | No trip           |
| 1    | Excess start time |

### **Modbus RTU Card**

#### Installation Guide

**Modbus Registers** 

| 2Motor overload3Motor thermistor4Current imbalance5Frequency6Phase sequence7Instantaneous overcur8Power loss9Undercurrent10Heatsink overtemperat11Motor connection12Input A trip13FLC too high14Unsupported option (f15Communications card16Forced network trip17Internal fault18Overvoltage19Undervoltage23Parameter out of range24Input B trip |                                        |
|----------------------------------------------------------------------------------------------------|----------------------------------------|
| 4Current imbalance5Frequency6Phase sequence7Instantaneous overcur8Power loss9Undercurrent10Heatsink overtemperat11Motor connection12Input A trip13FLC too high14Unsupported option (f15Communications card16Forced network trip17Internal fault18Overvoltage19Undervoltage23Parameter out of range24Input B trip                                 |                                        |
| 5Frequency6Phase sequence7Instantaneous overcur8Power loss9Undercurrent10Heatsink overtemperat11Motor connection12Input A trip13FLC too high14Unsupported option (f15Communications card16Forced network trip17Internal fault18Overvoltage19Undervoltage23Parameter out of range24Input B trip                                                   |                                        |
| 6Phase sequence7Instantaneous overcur8Power loss9Undercurrent10Heatsink overtemperat11Motor connection12Input A trip13FLC too high14Unsupported option (f15Communications card16Forced network trip17Internal fault18Overvoltage19Undervoltage23Parameter out of range24Input B trip                                                             |                                        |
| 7Instantaneous overcur8Power loss9Undercurrent10Heatsink overtemperat11Motor connection12Input A trip13FLC too high14Unsupported option (f15Communications card16Forced network trip17Internal fault18Overvoltage19Undervoltage23Parameter out of range24Input B trip                                                                            |                                        |
| 8Power loss9Undercurrent10Heatsink overtemperat11Motor connection12Input A trip13FLC too high14Unsupported option (f15Communications card16Forced network trip17Internal fault18Overvoltage19Undervoltage23Parameter out of range24Input B trip                                                                                                  |                                        |
| 9Undercurrent10Heatsink overtemperate11Motor connection12Input A trip13FLC too high14Unsupported option (f15Communications card16Forced network trip17Internal fault18Overvoltage19Undervoltage23Parameter out of range24Input B trip                                                                                                    | ure                                    |
| 10Heatsink overtemperate11Motor connection12Input A trip13FLC too high14Unsupported option (f15Communications card16Forced network trip17Internal fault18Overvoltage19Undervoltage23Parameter out of range24Input B trip                                                                                                    | ure                                    |
| 11Motor connection12Input A trip13FLC too high14Unsupported option (f15Communications card16Forced network trip17Internal fault18Overvoltage19Undervoltage23Parameter out of range24Input B trip                                                                                                    | ure                                    |
| 12Input A trip13FLC too high14Unsupported option (f15Communications card16Forced network trip17Internal fault18Overvoltage19Undervoltage23Parameter out of range24Input B trip                                                                                                    |                                        |
| 13FLC too high14Unsupported option (f15Communications card16Forced network trip17Internal fault18Overvoltage19Undervoltage23Parameter out of range24Input B trip                                                                                                    |                                        |
| 14Unsupported option (f15Communications card16Forced network trip17Internal fault18Overvoltage19Undervoltage23Parameter out of range24Input B trip                                                                                                    |                                        |
| 15Communications card16Forced network trip17Internal fault18Overvoltage19Undervoltage23Parameter out of range24Input B trip                                                                                                    |                                        |
| 16Forced network trip17Internal fault18Overvoltage19Undervoltage23Parameter out of range24Input B trip                                                                                                    | unction not available in inside delta) |
| 17Internal fault18Overvoltage19Undervoltage23Parameter out of range24Input B trip                                                                                                    | fault                                  |
| 18   Overvoltage     19   Undervoltage     23   Parameter out of range     24   Input B trip                                                                                                    |                                        |
| 19Undervoltage23Parameter out of range24Input B trip                                                                                                    |                                        |
| 23 Parameter out of range   24 Input B trip                                                                                                    |                                        |
| 24 Input B trip                                                                                                    |                                        |
|                                                                                                    | 2                                      |
| 26 L1 phase loss                                                                                                    |                                        |
|                                                                                                    |                                        |
| 27 L2 phase loss                                                                                                    |                                        |
| 28 L3 phase loss                                                                                                    |                                        |
| 29 L1-T1 shorted                                                                                                    |                                        |
| 30 L2-T2 shorted                                                                                                    |                                        |
| 31 L3-T3 shorted                                                                                                    |                                        |
| 33 Time-overcurrent (byp                                                                                                    | ass overload)                          |
| 34 SCR overtemperature                                                                                                    |                                        |
| 35 Battery/clock                                                                                                    |                                        |
| 36 Thermistor circuit                                                                                                    |                                        |
| 47 Overpower                                                                                                    |                                        |
| 48 Underpower                                                                                                    |                                        |

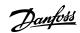

**Modbus Registers** 

<u>Danfoss</u>

| Code  | Description                                                           |
|-------|-----------------------------------------------------------------------|
| 56    | LCP disconnected                                                      |
| 57    | Zero speed detect                                                     |
| 58    | SCR itsm                                                              |
| 59    | Instantaneous overcurrent                                             |
| 60    | Rating capacity                                                       |
| 70    | Current read err L1                                                   |
| 71    | Current read err L2                                                   |
| 72    | Current read err L3                                                   |
| 73    | Remove mains volts (mains voltage connected in run simulation)        |
| 74    | Motor connection T1                                                   |
| 75    | Motor connection T2                                                   |
| 76    | Motor connection T3                                                   |
| 77    | Firing fail P1                                                        |
| 78    | Firing fail P2                                                        |
| 79    | Firing fail P3                                                        |
| 80    | VZC fail P1                                                           |
| 81    | VZC fail P2                                                           |
| 82    | VZC fail P3                                                           |
| 83    | Low control volts                                                     |
| 84–96 | Internal fault x. Contact the local supplier with the fault code (x). |

### 5.8 Modbus Error Codes

| Code | Description           | Example                                                                      |
|------|-----------------------|------------------------------------------------------------------------------|
| 1    | Illegal function code | The adapter or soft starter does not support the requested function.         |
| 2    | Illegal data address  | The adapter or soft starter does not support the specified register address. |
| 3    | Illegal data value    | The adapter or soft starter does not support 1 of the received data values.  |
| 4    | Slave device error    | An error occurred while trying to perform the requested function.            |
| 6    | Slave device busy     | The adapter is busy (for example writing parameters to the soft starter).    |

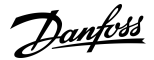

### **6 Ground Fault Protection**

### 6.1 Overview

ΝΟΤΙΟΕ

Ground fault protection is only available on ground fault enabled option cards with soft starters running a compatible version of software. Contact the supplier for assistance.

The Modbus RTU Card can detect ground current and trip before the equipment is damaged.

Ground fault protection requires a 1000:1 or 2000:1 current transformer (not supplied). The CT should be rated 1 VA or 5 VA. The soft starter can be configured to trip at 1–50 A. If ground fault current rises above 50 A, the soft starter trips immediately. *Parameter 40-3 Ground Fault Trip Active* selects when ground fault protection is active.

### 6.2 Connect the CT to the Ground Fault Inputs

To use ground fault protection, a common-mode current transformer (CT) must be installed around all 3 phases.

#### Procedure

- 1. Use a 1000:1 or 2000:1 CT with a rating of 1 VA or 5 VA.
- 2. Set *parameter 40-5 Ground Fault CT ratio* to match the CT.
- 3. Connect the CT to the ground fault terminals (G1, G2, G3).

For maximum protection, the CT should be installed on the input side of the soft starter.

### 6.3 Configure Ground Fault Protection Settings

Ground fault protection settings must be set in the soft starter.

| Parameter                               | Description                                                                                                    |
|-----------------------------------------|----------------------------------------------------------------------------------------------------|
| Parameter 40-1 Ground Fault Level       | Sets the trip point for ground fault protection.                                                                   |
| Parameter 40-2 Ground Fault Delay       | Shows the response of the Modbus RTU Card to ground fault variation, avoiding trips due to momentary fluctuations. |
| Parameter 40-3 Ground Fault Trip Active | Selects when a ground fault trip can occur.                                                                        |
| Parameter 40-4 Ground Fault Action      | Selects the response of the soft starter to the protection event.                                                  |
| Parameter 40-5 Ground Fault CT Ratio    | Set to match the ratio of the ground current measuring CT.                                                         |

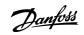

## 7 Specifications

| Soft starter       | 6-way pin assembly                                     |
|--------------------|--------------------------------------------------------|
| Network            | 5-way male and unpluggable female connector (supplied) |
| Maximum cable size | 2.5 mm <sup>2</sup> (14 AWG)                           |

### 7.2 Settings

| Modbus RTU, AP ASCII          |
|-------------------------------|
| 0–254                         |
| 4800, 9600, 19200, 38400      |
| None, Odd, Even, 10-bit       |
| None (Off), 10 s, 60 s, 100 s |
|                               |

| RCM  | IEC 60947-4-2                          |
|------|----------------------------------------|
| CE   | EN 60947-4-2                           |
| RoHS | Compliant with EU Directive 2011/65/EU |

<u>Danfoss</u>

### Index

### Index

| В                     | L                        |
|-----------------------|--------------------------|
| Baud rate8            | LEDs                     |
| C                     | Ρ                        |
| Certification         | Polling interval8        |
| RCM17                 |                          |
| CE17                  | Т                        |
| RoHS17                | Tools                    |
| Connector plug7       | Flat-bladed screwdriver7 |
| _                     | Transmission             |
| E                     | 11-bit8                  |
| Expansion card7       | 10-bit8                  |
| Expansion port cover7 |                          |

<u>Danfoss</u>

Index

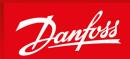

ENGINEERING TOMORROW

Danfoss A/S Ulsnaes 1 DK-6300 Graasten vlt-drives.danfoss.com

Danfoss can accept no responsibility for possible errors in catalogs, brochures, and other printed material. Danfoss reserves the right to alter its products without notice. This also applies to products already on order provided that such alterations can be made without subsequential changes being necessary in specifications already agreed. All trademarks in this material are property of the respective companies. Danfoss and the Danfoss logotype are trademarks of Danfoss A/S. All rights reserved.

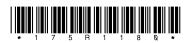

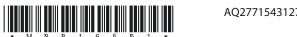

AQ277154312778en-000201 / 175R1180